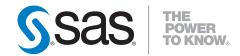

## SAS® 9.2 Intelligence Platform Pre-installation Checklists

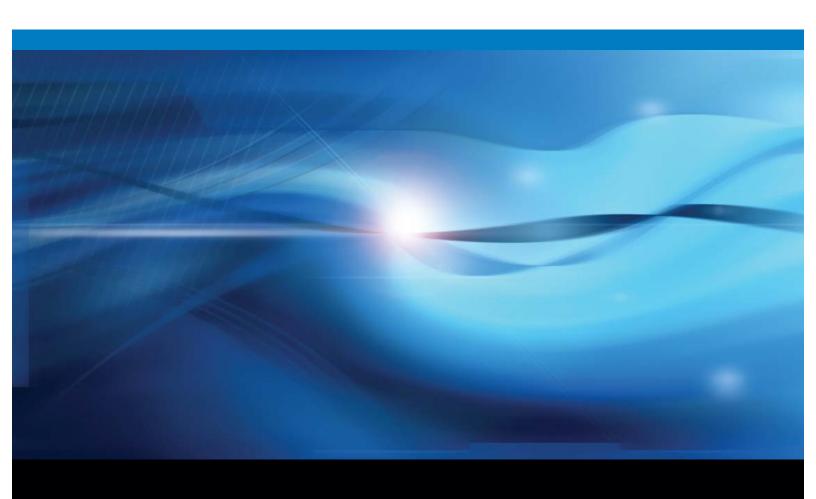

The correct bibliographic citation for this manual is as follows: SAS Institute Inc. 2009. SAS® 9.2 Intelligence Platform: Pre-installation Checklists. Cary, NC: SAS Institute Inc.

#### SAS® 9.2 Intelligence Platform: Pre-installation Checklists

Copyright © 2009, SAS Institute Inc., Cary, NC, USA

All rights reserved. Produced in the United States of America.

**For a hard-copy book:** No part of this publication may be reproduced, stored in a retrieval system, or transmitted, in any form or by any means, electronic, mechanical, photocopying, or otherwise, without the prior written permission of the publisher, SAS Institute Inc.

**For a Web download or e-book:** Your use of this publication shall be governed by the terms established by the vendor at the time you acquire this publication.

**U.S. Government Restricted Rights Notice.** Use, duplication, or disclosure of this software and related documentation by the U.S. government is subject to the Agreement with SAS Institute and the restrictions set forth in FAR 52.227–19 Commercial Computer Software-Restricted Rights (June 1987).

SAS Institute Inc., SAS Campus Drive, Cary, North Carolina 27513.

1st electronic book, February 2009

2nd electronic book, June 2009

3rd electronic book, September 2009

4th electronic book, May 2010

5th electronic book, November 2010

SAS Publishing provides a complete selection of books and electronic products to help customers use SAS software to its fullest potential. For more information about our e-books, e-learning products, CDs, and hard-copy books, visit the SAS Publishing Web site at **support.sas.com/publishing** or call 1-800-727-3228.

 $SAS^{\circledast}$  and all other SAS Institute Inc. product or service names are registered trademarks or trademarks of SAS Institute Inc. in the USA and other countries.  $^{\circledast}$  indicates USA registration.

Other brand and product names are registered trademarks or trademarks of their respective companies.

## Contents

## **What's New**

#### **Overview**

SAS Intelligence Platform: Pre-installation Checklists is a companion to the SAS Intelligence Platform: Installation and Configuration Guide. The installation guide leads you step by step through the installation of the SAS Intelligence Platform and, in the course of doing so, has you complete a number of pre-installation checklists. In these checklists, you record information such as the user IDs for special SAS users and the installation locations of third-party products.

This document contains only the checklists, not the explanations of how to complete the checklists. For that, you use the *SAS Intelligence Platform: Installation and Configuration Guide*. We recommend that you use these generic checklists as an overview for the information that you will need to collect in planning for your enterprise system.

*Note:* These checklists are superseded by more complete and up-to-date checklists that can be found at: http://support.sas.com/installcenter/plans. This Web site also contains a corresponding deployment plan and an architectural diagram.  $\triangle$ 

This document contains new material on the following SAS 9.2 enhancements:

- □ new SAS servers
- □ new SAS deployment tools
- □ security enhancements
- $\ \square$  deployment enhancements
- □ SAS port changes
- □ third-party software port changes
- □ groups for third-party software changes
- □ documentation enhancement

## **New SAS Servers**

There are three new SAS 9.2 servers:

|  | SAS ( | Content | Server, | a new | WebDAV | server | that | replaces | Apache | HTTP | and | Xytho |
|--|-------|---------|---------|-------|--------|--------|------|----------|--------|------|-----|-------|
|--|-------|---------|---------|-------|--------|--------|------|----------|--------|------|-----|-------|

- □ SAS Table Server
- □ SAS Pooled Workspace Server

## **New SAS Deployment Tools**

SAS 9.2 has new deployment tools:

- □ SAS Download Manager enables you to download your SAS order by using a secure HTTP connection over the Internet.
- □ SAS Deployment Wizard combines SAS installation and initial configuration into one wizard, replacing the SAS Software Navigator and the SAS Configuration

## **Security Enhancements**

SAS 9.2 has the following security enhancements:

- □ Fewer operating system accounts are required to run SAS 9.2.
- □ Internal accounts are new to SAS 9.2 and are used by default for some of the required users (such as sastrust and sasadm).
- □ Integrated Windows authentication (IWA) provides single sign-on functionality for Windows desktop users.
- ☐ You no longer have to manually grant the Windows user right **Log on as a** batch job to the sassry user account. The SAS Deployment Wizard automatically does this for you.
- □ On Windows platforms supported by SAS 9.2, the Windows permission Act as part of the operating system is no longer required for SAS server users or the Platform Suite for SAS administrator.

## **Deployment Enhancements**

SAS 9.2 has the following deployment enhancements:

- □ Automated, initial SAS configuration eliminates most post-installation manual configuration scripts.
- Up-front user inputs enable you to avoid having to monitor the entire wizard session.
- □ Installation includes an automated check for required third-party software.
- □ An electronic product registration feature sends customer installation data to SAS in order to better assist customers if they call SAS with problems or questions. Electronic registration is optional and secure, and does not impact the licensing or use of the software. For more information, see:

http://support.sas.com/legaldocs/eregistration.html.

- ☐ The initial SAS installation data file is contained within the SAS Software Depot.
- □ Automated deployment is possible across multiple machines (capture-replay feature).
- □ Space and time estimates are provided for SAS software depot creation.
- □ You can create disc images of your SAS order, so that you can burn to CDs or DVDs at a later time.

□ On z/OS, you no longer need to define a SAS/C executable library to be program controlled.

## **SAS Port Changes**

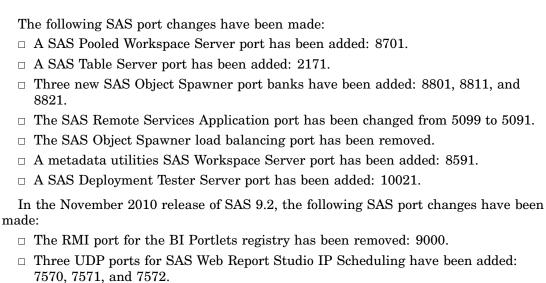

## **Third-Party Software Port Changes**

The following Platform LSF ports in the Platform Suite for SAS have been added or changed: 6878, 6881, 6882, 7869, 7870, 7871, 7872.

The following changes have been made to JBoss Web application server ports:

- $\ \square$  RMI ports for managed servers have been added: 1099, 1199, (additional managed servers increment by 100).
- □ Listen ports for managed servers have been added: 8080, 8180, (additional managed servers increment by 100).
- □ Secure listen ports for managed servers have been added: 8443, 8543, (additional managed servers increment by 100).

The following changes have been made to Oracle WebLogic Web application server ports:

- □ A WebLogic Nodemanager port has been added: 5556.
- □ Secure listen ports for managed servers have been added: 7002, 7102, (additional managed servers increment by 100).

The following changes have been made to IBM WebSphere Web application server ports:

□ A SOAP port for administrative console has been added: 8879.
□ SOAP ports for application servers have been added: 8880, 8881, (additional application servers increment by one).
□ Secure HTTPS port for administrative console has been added: 9043.
□ A non-secure HTTP port for administrative console has been added: 9060.
□ Secure HTTPS ports for application server administrative console have been

added: 9044, 9045, (additional administrative consoles increment by one).

□ An RMI port for administrative console has been added: 9809.

□ RMI ports for application servers have been added: 9811, 9812, (additional application servers increment by one).

In the November 2009 release of SAS 9.2, the IBM WebSphere Portal Server listening port 10040 was added.

## **Changes to Groups for Third-Party Software**

In the third maintenance release for SAS 9.2, for UNIX and z/OS it is recommended that the SAS Installer and the WebSphere Application Server installer be in the same operating system group in order to have the necessary permissions for writing to installation directories.

### **Documentation Enhancement**

In the November 2010 release of SAS 9.2, the data direction for SAS and required third-party software ports was documented.

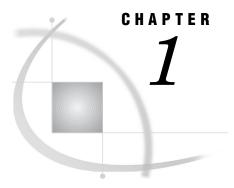

## Introduction

How to Use These Checklists 1
Accessibility Features in the SAS Intelligence Platform Products 2

#### **How to Use These Checklists**

Before you begin installing the SAS Intelligence Platform, you should fill out the checklists included in this document (or those in the SAS Intelligence Platform: Installation and Configuration Guide). They give you a place to record information about operating system user accounts and groups that you must create, about TCP/IP ports that you must select, and about the installation of third-party products.

Note: If you are installing a SAS solution in addition to the SAS Intelligence Platform, please go to the following URL to determine whether there are any pre-installation instructions specific to your solution: http://support.sas.com/documentation/onlinedoc. Select your solution from the product selection list on the Documentation for SAS Products and Solutions page, and work through any solution-specific pre-installation checklist.  $\triangle$ 

*Note:* These checklists are superseded by more complete and up-to-date checklists that can be found at http://support.sas.com/installcenter/plans. This Web site also contains a corresponding deployment plan and an architectural diagram.  $\triangle$ 

Follow these steps to best use the checklists:

- 1 Determine which checklists to use, based on your operating systems:
  - □ Windows, UNIX, or a combination:
    - □ Chapter 2, "SAS Users and Groups on Windows and UNIX," on page 3
    - □ Chapter 3, "Third-Party Pre-installation Checklists," on page 5
    - ☐ Chapter 4, "Ports for SAS on Windows, UNIX, and z/OS," on page 13
  - □ z/OS:
    - □ Chapter 4, "Ports for SAS on Windows, UNIX, and z/OS," on page 13
    - □ Chapter 5, "SAS Users, Groups, and Definitions on z/OS," on page 17
- 2 Print out the appropriate checklists.
- 3 Complete the checklists.
- 4 Refer to the checklists during SAS deployment.

## **Accessibility Features in the SAS Intelligence Platform Products**

For information about accessibility for any of the products mentioned in this book, see the documentation for that product. If you have questions or concerns about the accessibility of SAS products, send e-mail to accessibility@sas.com or visit the SAS accessibility site at http://www.sas.com/govedu/accessibility.html.

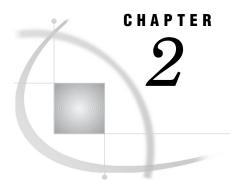

## SAS Users and Groups on Windows and UNIX

External User Accounts for SAS on Windows and UNIX 3
Groups for SAS on Windows and UNIX 3

#### **External User Accounts for SAS on Windows and UNIX**

Use the following pre-installation checklist to make sure that you have created the necessary external user accounts for SAS on Windows and UNIX.

For information about any user rights that external user accounts might require, see "Rights Required by External User Accounts (Third-Party)" in the SAS Intelligence Platform: Installation and Configuration Guide.

*Note:* These checklists are superseded by more complete and up-to-date checklists that can be found at http://support.sas.com/installcenter/plans. This Web site also contains a corresponding deployment plan and an architectural diagram.  $\triangle$ 

**Table 2.1** Pre-installation Checklist for External User Accounts for SAS on Windows and UNIX

| Account                       | Recommended User ID                                                   | Actual User ID |
|-------------------------------|-----------------------------------------------------------------------|----------------|
| SAS Installer                 | Windows: $my$ -domain \installer-ID <sup>1</sup><br>UNIX: $sas^{2,3}$ |                |
| SAS Spawned<br>Server account | Windows: my-domain\sassrv UNIX: sassrv <sup>2</sup>                   |                |

- 1 On Windows, the user ID should be available in the long term for future SAS maintenance.
- 2 On AIX, make sure that the User can LOGIN? setting is set to true for the user.
- 3 On UNIX, do not use root.

Note: On UNIX systems, the SAS Deployment Wizard requires that you supply the root password during configuration. Certain SAS products and features use functionality that requires SAS to check user ID authentication and file access authorizations. This in turn necessitates that certain files within your SAS installation have setuid permissions and be owned by root.  $\triangle$ 

## **Groups for SAS on Windows and UNIX**

Use the following pre-installation checklist to make sure that you have created the necessary user groups for SAS on Windows and UNIX.

Note: Creating a user group is not required on Windows. It is one suggestion for how to assign a required user right.  $\triangle$ 

For more information, see "The SAS Server Users Group (Windows)" in the chapter "Defining Groups" in the SAS Intelligence Platform: Installation and Configuration Guide.

Table 2.2 Pre-installation Checklist for Groups for SAS on Windows and UNIX

| Recommended<br>Group Name     | Group Members                     | Operating System and Purpose                                                                                                    | Actual Group Name |
|-------------------------------|-----------------------------------|----------------------------------------------------------------------------------------------------|-------------------|
| SAS Server Users <sup>1</sup> | SAS Spawned Server account        | Windows— Suggested method for assigning the Log on as a batch job user right to the SAS Spawned Server account for the stored process server and pooled workspace server. |                   |
|                               | SAS First User<br>Any other users | Suggested method for assigning the <b>Log</b> on as a batch job user right to the SAS First User and any other standard workspace server users.                           |                   |
| sas <sup>2</sup>              | SAS Installer                     | UNIX— Primary group for the SAS Installer user. Enables the SAS Deployment Wizard to create the necessary log and configuration directories required by SAS.              |                   |
|                               | SAS Spawned Server account        | Through group membership, grants Write permissions to the SAS Spawned Server account for modifying SAS log and configuration directories.                                 |                   |

<sup>1</sup> Unless Integrated Windows authentication (IWA) is implemented, add any other any external users accessing standard workspace servers.

<sup>2</sup> Limit membership because this privileged group has operating system access to certain configuration files.

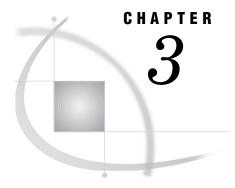

## **Third-Party Pre-installation Checklists**

External User Accounts for Third-Party Software 5
Groups for Third-Party Software 5
Ports and Additional Information for Third-Party Software 6
About Ports and Additional Information for Third-Party Software 6
Java Development Kit 7
JUNIT 7
WebLogic Server 8
WebSphere Application Server 9
JBoss Application Server 11
Platform Suite for SAS 12

## **External User Accounts for Third-Party Software**

Use the following pre-installation checklist to make sure that you have created the necessary user accounts for third-party software.

For information about any user rights that external user accounts might require, see "Rights Required by External User Accounts (Third-Party)" in the SAS Intelligence Platform: Installation and Configuration Guide.

*Note:* These checklists are superseded by more complete and up-to-date checklists that can be found at http://support.sas.com/installcenter/plans. This Web site also contains a corresponding deployment plan and an architectural diagram.  $\triangle$ 

**Table 3.1** Pre-installation Checklist for External User Accounts for Third-Party Software

| Account              | Recommended User ID                              | Actual User ID |
|----------------------|--------------------------------------------------|----------------|
| LSF<br>Administrator | Windows:my-domain \lsfadmin UNIX: lsfadmin       |                |
| LSF User             | Windows: <i>my-domain</i> \lsfuser UNIX: lsfuser |                |

## **Groups for Third-Party Software**

Use the following pre-installation checklist to make sure that you have created the necessary user groups on Windows and UNIX for third-party software.

For more detailed information, see "Defining Groups" in the SAS Intelligence Platform: Installation and Configuration Guide.

*Note:* These checklists are superseded by more complete and up-to-date checklists that can be found at http://support.sas.com/installcenter/plans. This Web site also contains a corresponding deployment plan and an architectural diagram.  $\triangle$ 

 Table 3.2
 Pre-installation Checklist for Groups for Third-Party Software

| Recommended<br>Group Name | Group Members                                | Operating System and Purpose                                                                      | Actual Group Name |  |
|---------------------------|----------------------------------------------|---------------------------------------------------------------------------------------------------|-------------------|--|
| SAS Server Users          | Scheduling user                              | Windows—                                                                                          |                   |  |
|                           | (lsfuser)                                    | Suggested method for assigning the <b>Log</b> on as a batch job user right to scheduling users.   |                   |  |
| sas                       | SAS Installer (sas)                          | UNIX—                                                                                             |                   |  |
|                           | WebSphere<br>Application Server<br>Installer | Suggested method for assigning required permissions to write to certain installation directories. |                   |  |
| SASGRP                    | SAS Installer (sas)                          | z/OS—                                                                                             |                   |  |
|                           | WebSphere<br>Application Server<br>Installer | Suggested method for assigning required permissions to write to certain installation directories. |                   |  |

## **Ports and Additional Information for Third-Party Software**

## **About Ports and Additional Information for Third-Party Software**

When you configure your system, the SAS Deployment Wizard needs to know certain information about the third-party products that you have installed in support of the SAS Intelligence Platform. The following topics indicate which products the SAS Deployment Wizard needs information about and what information it needs for each product. Completely fill in the pre-installation checklist for each product that you have installed, or will install.

On UNIX, we recommend that you document each third-party port that you reserve in the following standard locations on each machine: /etc/services. This practice will help to avoid port conflicts on the affected machines.

*Note:* These checklists are superseded by more complete and up-to-date checklists that can be found at http://support.sas.com/installcenter/plans. This Web site also contains a corresponding deployment plan and an architectural diagram.  $\triangle$ 

For more detailed information, see "Overview of Installing Third-Party Products" in the SAS Intelligence Platform: Installation and Configuration Guide.

Note: The Third-Party Software Downloads page at http://support.sas.com/thirdpartysupport explains which versions of these products are supported for your version of the SAS Intelligence Platform.

### **Java Development Kit**

For more information about JDK version requirements, go to http://support.sas.com/thirdpartysupport/ and locate "Other Third Party Software Products" under the applicable SAS release.

*Note:* These checklists are superseded by more complete and up-to-date checklists that can be found at http://support.sas.com/installcenter/plans. This Web site also contains a corresponding deployment plan and an architectural diagram.  $\triangle$ 

Table 3.3 Java Development Kit

| Description            | Default Value                                                     | Actual Value |  |
|------------------------|-------------------------------------------------------------------|--------------|--|
| Product<br>version     | Dependent on the Web application server and the operating system. |              |  |
|                        | See http://support.sas.com/ thirdpartysupport/.                   |              |  |
| Installation directory | Not applicable                                                    |              |  |

#### JUNIT

JUNIT is an open-source software testing framework for Java, and the defacto standard for writing unit and regression tests. Some of the tests shipped with SAS products run under the SAS Deployment Tester framework and require JUNIT. For more information about JUNIT version requirements, go to http://support.sas.com/thirdpartysupport/ and locate "Other Third Party Software Products "under the applicable SAS release.

### WebLogic Server

For more information about pre- and post-installation configuration steps for the Oracle WebLogic Server, go to http://support.sas.com/thirdpartysupport/ and locate "Web Application Servers and HTTP Servers" under the applicable SAS release. To change the default port, you must use the SAS Deployment Wizard Typical or Custom prompting level. For more information, see "Select Configuration Prompting Level" in the SAS Intelligence Platform: Installation and Configuration Guide.

Table 3.4 WebLogic Server

| Description                                | Default Value                                                                    | Actual Value |
|--------------------------------------------|----------------------------------------------------------------------------------|--------------|
| Product version                            | 9.2                                                                              |              |
| Installation directory                     | Not applicable                                                                   |              |
| Name of domain                             | SASDomain                                                                        |              |
| Name of managed servers                    | SASServer1, SASServer2, and so on                                                |              |
| WebLogic<br>Nodemanager port               | 5556 (inbound and outbound)                                                      |              |
| Non-secure listen port for managed servers | 7001, 7101, (inbound and outbound) (additional managed servers increment by 100) |              |
| Secure listen port for managed servers     | 7002, 7102, (inbound and outbound) (additional managed servers increment by 100) |              |
| Listen port for administration server      | 7501 (inbound and outbound)                                                      |              |

#### **WebSphere Application Server**

For more information about pre- and post-installation configuration steps for the IBM WebSphere Application Server, go to http://support.sas.com/thirdpartysupport/ and locate "Web Application Servers and HTTP Servers" under the applicable SAS release. To change the default port, you must use the SAS Deployment Wizard Typical or Custom prompting level. For more information, see "Select Configuration Prompting Level" in the SAS Intelligence Platform: Installation and Configuration Guide.

 Table 3.5
 WebSphere Application Server

| Description                                                                     | Default Value                                                                       | Actual Value |
|---------------------------------------------------------------------------------|-------------------------------------------------------------------------------------|--------------|
| Product version                                                                 | 7.0                                                                                 |              |
| Name of application servers                                                     | SASServer1, SASServer2, and so on                                                   |              |
| Profile name for managed nodes (contains node agent and Web application server) | SASlocal-hostname01,<br>SASlocal-hostname02, and so on                              |              |
| Node name for managed nodes                                                     | SASlocal-hostname01Node,<br>SASlocal-hostname02Node, and<br>so on                   |              |
| Profile name for deployment manager                                             | SASDmgr01<br>(on z/OS, DEFAULT)                                                     |              |
| Cell name for deployment manager                                                | SASDmgr01Cell                                                                       |              |
| Node name for deployment manager                                                | SASDmgr01Node                                                                       |              |
| SOAP port for administrative console                                            | 8879 (inbound and outbound)                                                         |              |
| SOAP ports for application servers                                              | 8880, 8881 (inbound and outbound) (additional application servers increment by one) |              |
| Secure HTTPS port for administrative console                                    | 9043 (inbound)                                                                      |              |

| Description                                     | Default Value                                                                              | Actual Value |
|-------------------------------------------------|--------------------------------------------------------------------------------------------|--------------|
| Secure HTTPS ports for application server       | 9044, 9045 (inbound) (additional application servers increment by one)                     |              |
| Non-secure HTTP port for administrative console | 9060 (inbound)                                                                             |              |
| Non-secure HTTP ports for application server    | 9080, 9081, (inbound) (additional application servers increment by one)                    |              |
| RMI port for administrative console             | 9809 (inbound and outbound)                                                                |              |
| RMI ports for application servers               | 9811, 9812, (inbound and<br>outbound) (additional application<br>servers increment by one) |              |
| WebSphere Portal Server<br>(WPS) listening port | 10040 (inbound and outbound)                                                               |              |

### **JBoss Application Server**

For more information about pre- and post-installation configuration steps for the JBoss Application Server, go to http://support.sas.com/thirdpartysupport/ and locate "Web Application Servers and HTTP Servers" under the applicable SAS release. To change the default port, you must use the SAS Deployment Wizard Typical or Custom prompting level. For more information, see "Select Configuration Prompting Level" in the SAS Intelligence Platform: Installation and Configuration Guide.

Table 3.6 JBoss Application Server

| Description                            | Default Value                                                                          | Actual Value |
|----------------------------------------|----------------------------------------------------------------------------------------|--------------|
| Product version                        | 4.3                                                                                    |              |
|                                        |                                                                                        |              |
| Name of managed servers                | SASServer1, SASServer2, and so on                                                      |              |
| RMI port for managed servers           | 1099, 1199, (inbound and outbound)<br>(additional managed servers<br>increment by 100) |              |
| Listen port for managed servers        | 8080, 8180, (inbound and outbound)<br>(additional managed servers<br>increment by 100) |              |
| Secure listen port for managed servers | 8443, 8543, (inbound and outbound)<br>(additional managed servers<br>increment by 100) |              |

### **Platform Suite for SAS**

For more information about Platform Suite for SAS version requirements, go to http://support.sas.com/thirdpartysupport/ and locate "Other Third Party Software Products" under the applicable SAS release.

 Table 3.7
 Platform Suite for SAS

| Description                              | Default Values                                     | Actual Values |
|------------------------------------------|----------------------------------------------------|---------------|
| Platform Process Manager port            | 1966 (inbound)                                     |               |
| Product version                          | 7.0                                                |               |
| Platform LSF ports                       | 6878, 6881, 6882, 7869, 7870, 7871, 7872 (inbound) |               |
| Product version                          | 7.02                                               |               |
| Platform Grid Management<br>Service port | 1976 (inbound)                                     |               |
| Product version                          | 7.0                                                |               |

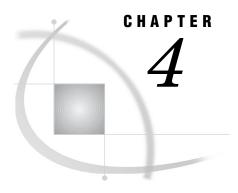

# Ports for SAS on Windows, UNIX, and z/OS

Ports for SAS 13

#### **Ports for SAS**

Use the following pre-installation checklist to make sure that you have designated the necessary ports for SAS.

For more information about the ports used by the SAS Intelligence Platform, see the appendix "Default SAS Ports" in the SAS Intelligence Platform: System Administration Guide.

On UNIX and z/OS, we recommend that you document each SAS port that you reserve in the following standard locations on each machine:

- □ UNIX—/etc/services
- □ z/OS—your TCP/IP PROFILE data set

This practice will help to avoid port conflicts on the affected machines.

On z/OS, the SAS servers are configured and initially started as TSO processes invoked from the USS shell using /bin/tso. When these servers are started under tso, the job name is the user ID that is starting the server with a character appended to the end. If your site makes use of the reserved ports facility in TCP/IP, each port definition should include the started task and this SAS installer ID job name as valid users of this port. You can use an asterisk (such as, sas\*) in this definition.

*Note:* On all operating systems, the last digit of the default port number reflects the configuration level that you select in the SAS Deployment Wizard. For example, when you select **Lev1**, the default port for the metadata server is 8561. If you choose another level, such as **Lev2**, the wizard changes the default port to 8562.  $\triangle$ 

**Table 4.1** Pre-installation Checklist for Ports (SAS)

| Server or Spawner | Default<br>Port | Data Actual Direction Port |
|-------------------|-----------------|----------------------------|
| E-mail server     | 25              | Outbound                   |
| TIMMD             | 20              | Inbound                    |
| HTTP server       | 80              | and                        |
|                   |                 | outbound                   |

| Server or Spawner                                    | Default | Data Actual                |
|------------------------------------------------------|---------|----------------------------|
|                                                      | Port    | Direction Port Inbound     |
| HTTP server (secure port)                            | 443     | and                        |
|                                                      |         | outbound                   |
| SAS Table Server                                     | 2171    | Inbound                    |
| SAS Table Server                                     | 2171    | Inbound                    |
| SAS Remote Services application                      | 5091    | Inbound                    |
| SAS OLAP Server                                      | 5451    | Inbound                    |
| Event Broker administration                          | 6051    | Inbound                    |
| SAS/CONNECT server and spawner                       | 7551    | Inbound                    |
| Web Report Studio IP Scheduling UDP Port 1           | 7570    | outbound<br>Inbound<br>and |
| Web Report Studio IP Scheduling UDP Port 2           | 7571    | outbound<br>Inbound<br>and |
| Web Report Studio IP Scheduling UDP Port 3           | 7572    | outbound<br>Inbound<br>and |
| Event Broker HTTP                                    | 8111    | outbound<br>Inbound        |
| Operating System Services scheduler                  | 8451    | Inbound                    |
| SAS/SHARE server                                     | 8551    | Inbound                    |
| Multicast (UDP port)                                 | 8561    | Inbound<br>and<br>outbound |
| SAS Metadata Server                                  | 8561    | Inbound<br>and<br>outbound |
| SAS object spawner: operator port                    | 8581    | Inbound                    |
| SAS Workspace Server                                 | 8591    | Inbound                    |
| Metadata utilities SAS Workspace Server <sup>1</sup> | 8591    | Inbound                    |
| SAS Stored Process Server: bridge connection         | 8601    | Inbound                    |

| g g                                                                  | Default | Data Actual    |  |
|----------------------------------------------------------------------|---------|----------------|--|
| Server or Spawner                                                    | Port    | Direction Port |  |
| SAS Stored Process Server: load balancing connection 1 (MultiBridge) | 8611    | Inbound        |  |
| SAS Stored Process Server: load balancing connection 2 (MultiBridge) | 8621    | Inbound        |  |
| SAS Stored Process Server: load balancing connection 3 (MultiBridge) | 8631    | Inbound        |  |
| SAS Pooled Workspace Server                                          | 8701    | Inbound        |  |
| SAS object spawner: pooled workspace server port bank 1              | 8801    | Inbound        |  |
| SAS object spawner: pooled workspace server port bank 2              | 8811    | Inbound        |  |
| SAS object spawner: pooled workspace server port bank 3              | 8821    | Inbound        |  |
| SAS Deployment Tester server                                         | 10021   | Inbound        |  |

<sup>1</sup> In SAS 9.2, two or more workspace servers can share the same port even if they are running at the same time.

Note: If you are deploying the SAS Table Server, then the SAS configuration path should be a path local to the machine. The configuration path should not be on an NFS shared disk. For more information, see "Interactive Prompting Levels" in SAS Intelligence Platform: Installation and Configuration Guide.  $\triangle$ 

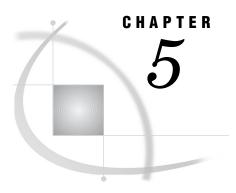

## SAS Users, Groups, and Definitions on z/OS

External User Accounts for SAS on z/OS 17

Groups for SAS on z/OS 18

Create a Configuration Directory and Define the SAS Library on z/OS 18

Install the SAS 9.2 SVC Routine 19

Install the SASCP Module 20

## **External User Accounts for SAS on z/OS**

Use the following pre-installation checklist to create the necessary external user accounts to deploy and run SAS on z/OS.

*Note:* These checklists are superseded by more complete and up-to-date checklists that can be found at http://support.sas.com/installcenter/plans. This Web site also contains a corresponding deployment plan and an architectural diagram.  $\triangle$ 

Table 5.1 Pre-installation Checklist for External User Accounts for SAS on z/OS

| Account         | Recommended User ID | Actual User ID |
|-----------------|---------------------|----------------|
| SAS Installer   | sas                 |                |
| SAS Spawned     | sassrv              |                |
| Servers account |                     |                |

#### Note:

- □ For information about the user rights that each external account requires, see "Rights Required by External User Accounts for SAS" in the SAS Intelligence Platform: Installation and Configuration Guide.
- ☐ The SAS Installer and the SAS Spawned Servers account must have a TSO segment defined.
- □ By default, the SAS Installer:
  - $\Box$  is the started task owner for the servers.
  - $\Box$  is the owner of the configuration directory structure.
  - □ must have a writable home directory in the UNIX file system.
  - □ must have an OMVS segment definition with the following *minimum* settings:

- □ ASSIZEMAX of at least 2GB
- □ CPUTIMEMAX of at least 5000 seconds
- □ PROCUSERMAX of at least 50 users

Δ

## **Groups for SAS on z/OS**

Use the following pre-installation checklist to create the necessary user groups for SAS

For more detailed information, see "Defining Groups" in the SAS Intelligence Platform: Installation and Configuration Guide.

*Note:* These checklists are superseded by more complete and up-to-date checklists that can be found at http://support.sas.com/installcenter/plans. This Web site also contains a corresponding deployment plan and an architectural diagram.  $\triangle$ 

**Table 5.2** Pre-installation Checklist for Groups for SAS on z/OS

| Recommended<br>Group Name | Group Members              | Purpose(s)                                                                                                    | Actual Group Name |
|---------------------------|----------------------------|----------------------------------------------------------------------------------------------------|-------------------|
| SASGRP <sup>1</sup>       | SAS Installer              | Default group for the SAS Installer user.                                                                                                    |                   |
|                           | SAS Spawned Server account | Through group membership, grants write<br>permissions to the SAS Spawned Server<br>account for modifying SAS log and<br>configuration directories. |                   |

<sup>1</sup> The definition of this RACF group must include an OMVS segment. Limit membership because this privileged group has operating system access to certain configuration files.

## Create a Configuration Directory and Define the SAS Library on z/OS

In addition to creating the necessary users, groups, and ports, to deploy the SAS Intelligence Platform on z/OS, you must also do the following:

- □ Create a directory that will serve as the configuration directory for the SAS server tier on the z/OS machine.
- □ Define the SAS executable library to be program-controlled.

Record this information in the following checklist:

Table 5.3 Configuration Directory and SAS Executable Library Checklist on z/OS

| Task                                                                  | Actual Directory or Library Name |
|-----------------------------------------------------------------------|----------------------------------|
| Create a configuration directory <sup>1</sup> for the SAS server tier |                                  |
| Define the SAS executable library to be program-controlled            |                                  |

1 A typical path is /usr/lpp/SAS/SAS\_9.2/config-directory.

#### **Install the SAS 9.2 SVC Routine**

In addition to creating the necessary users, groups, and ports, to deploy the SAS Intelligence Platform on z/OS, you must also install the SAS 9.2 SVC routine. To install the SAS 9.2 SVC routine, follow these steps:

- 1 Download the instsvc.xmit file from the SAS FTP Web site at ftp://ftp.sas.com/techsup/download/mvs/.
- 2 Using FTP, transfer the instsvc.xmit file (in binary mode) to your z/OS system. You should preallocate the target data set with the following DCB characteristics:

LRECL=80

BLKSIZE=3120

RECFM=FB

3 Use the following RECEIVE command to create a PDS that will contain the JCL members that are required to install the SVC routine, where sas92.instsvc.xmit is the name of the file to which you transferred the instsvc.xmit file, using FTP.

```
receive indataset(sas92.instsvc.xmit)
```

Respond with the name of a data set that will contain the JCL members (that you will use to complete the installation) by issuing the following command:

```
da(sas92.instsvc.cntl)
```

**4** Create the library that will contain the load modules by issuing the following command, where SAS92.INSTSVC.CNTL is the data set that you created in the previous step:

```
receive indataset(sas92.instsvc.cntl(svcmod))
```

**5** Respond with the name of a data set that will contain the load modules by issuing the following command:

```
da(sas92.instsvc.library)
```

- 6 Continue your SVC installation by following the instructions in "Installing the SAS 9.2 SVC Routine" in the *Configuration Guide for SAS 9.2 Foundation for z/OS*, with the following exceptions:
  - □ Anywhere that the documentation references the BAMISC data set, use the CNTL data set that you created in step 3.
  - □ Anywhere that the documentation refers to the SAS.LIBRARY data set, use the data set that you created in step 4.

The Configuration Guide for SAS 9.2 Foundation for z/OS is located on the SAS Install Center Web site at http://support.sas.com/idsearch?ct=200000 (search for the document title).

#### **Install the SASCP Module**

In addition to creating the necessary users, groups, and ports, to deploy the SAS Intelligence Platform on z/OS, you must also install the SAS 9.2 SASCP module. To install the SAS 9.2 SASCP module, follow these steps:

- 1 Download the instsascp.xmit file from the SAS FTP Web site at ftp://ftp.sas.com/techsup/download/mvs/.
- 2 Using FTP, transfer the instsascp.xmit file (in binary mode) to your z/OS system.

You should preallocate the target data set with the following DCB characteristics:

LRECL=80

BLKSIZE=3120

RECFM=FB

**3** Use the following RECEIVE command to create a PDS that will contain the SASCP load module, where sas92.insascp.xmit is the name of the file to which you transferred the instsascp.xmit file, using FTP.

```
receive indataset(sas92.insascp.xmit)
```

Respond with the name of the target data set to contain the SASCP load module by issuing the following command:

```
da(sas92.insascp.load)
```

4 Copy the SASCP module to a load library that contains TSO commands.

This can be a STEPLIB library defined in a LOGON procedure, a system link list library, or a link pack area library.

For more information about the SASCP module see "Implementing SAS TSO Support" in the *Configuration Guide for SAS 9.2 Foundation for z/OS* located on the SAS Install Center Web site at http://support.sas.com/idsearch?ct=200000 (search for the document title).

## **Your Turn**

We want your feedback.

- □ If you have comments about this book, please send them to **yourturn@sas.com**. Include the full title and page numbers (if applicable).
- □ If you have comments about the software, please send them to suggest@sas.com.